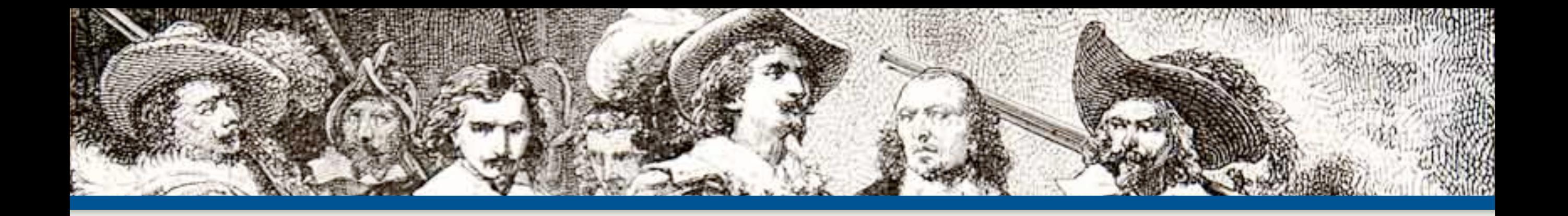

#### Hacking Wordpress A Crash Course in Writing Plugins and Widgets

**By: Eli White** *CTO & Founding Partner*:  **[musketeers.me](http://musketeers.me)**

*Managing Editor & Conference Chair*:  **phparch.com**

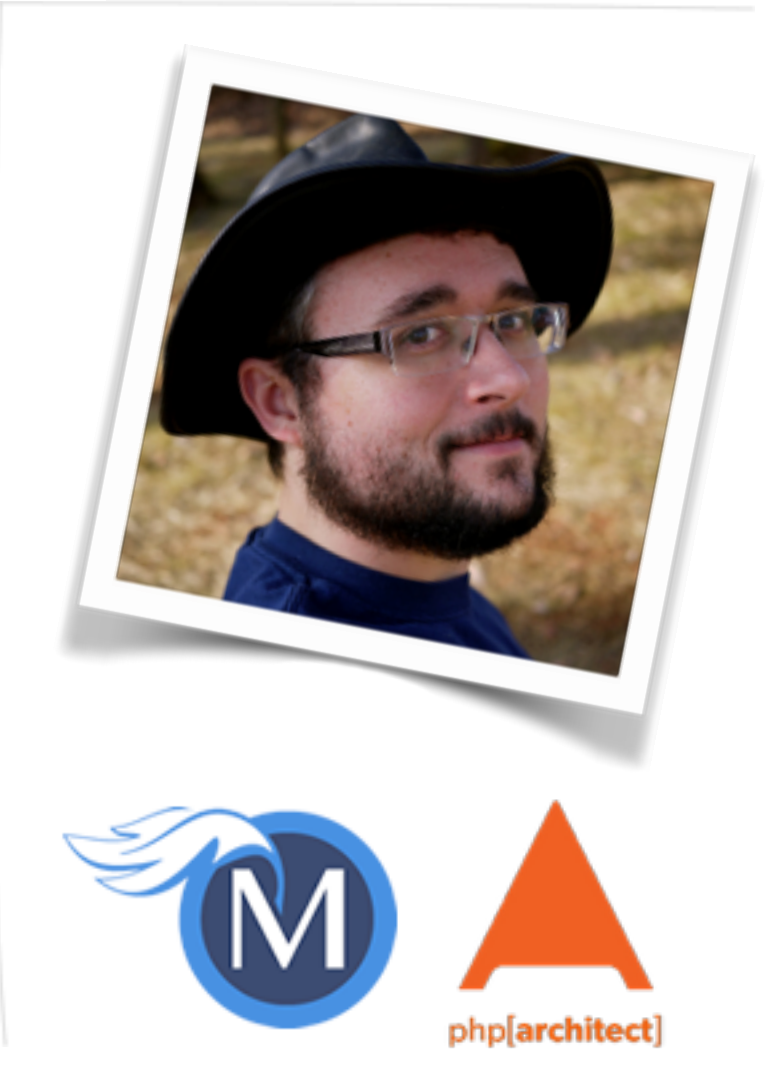

**eliw.com - @eliw**

#### Why WordPress?

… and why should we listen to you?

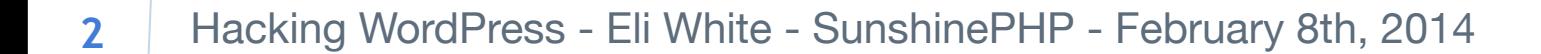

### In the beginning…

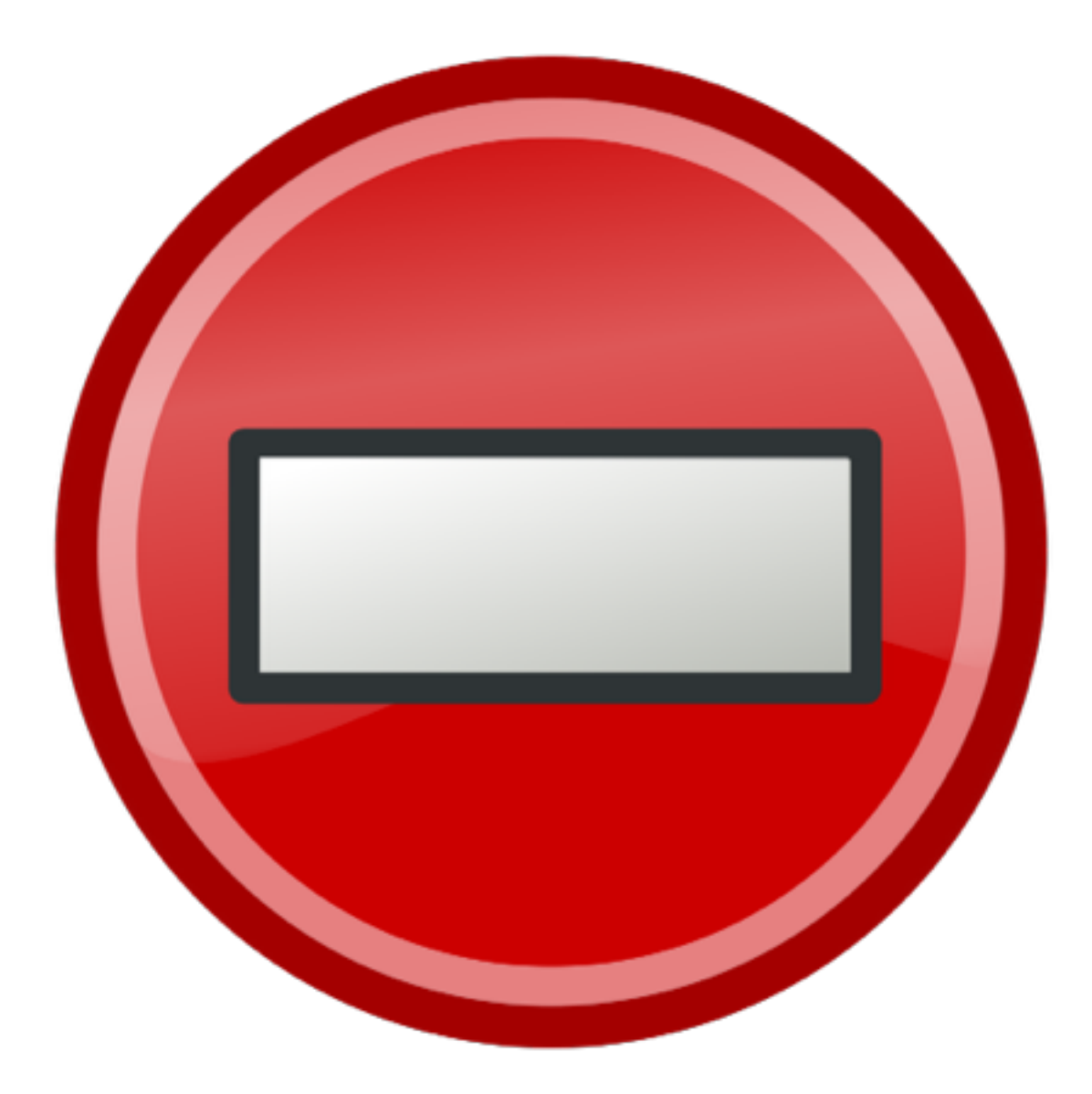

*Image by RRZEicons [CC-BY-SA-3.0], via Wikimedia Commons*

#### But then came…

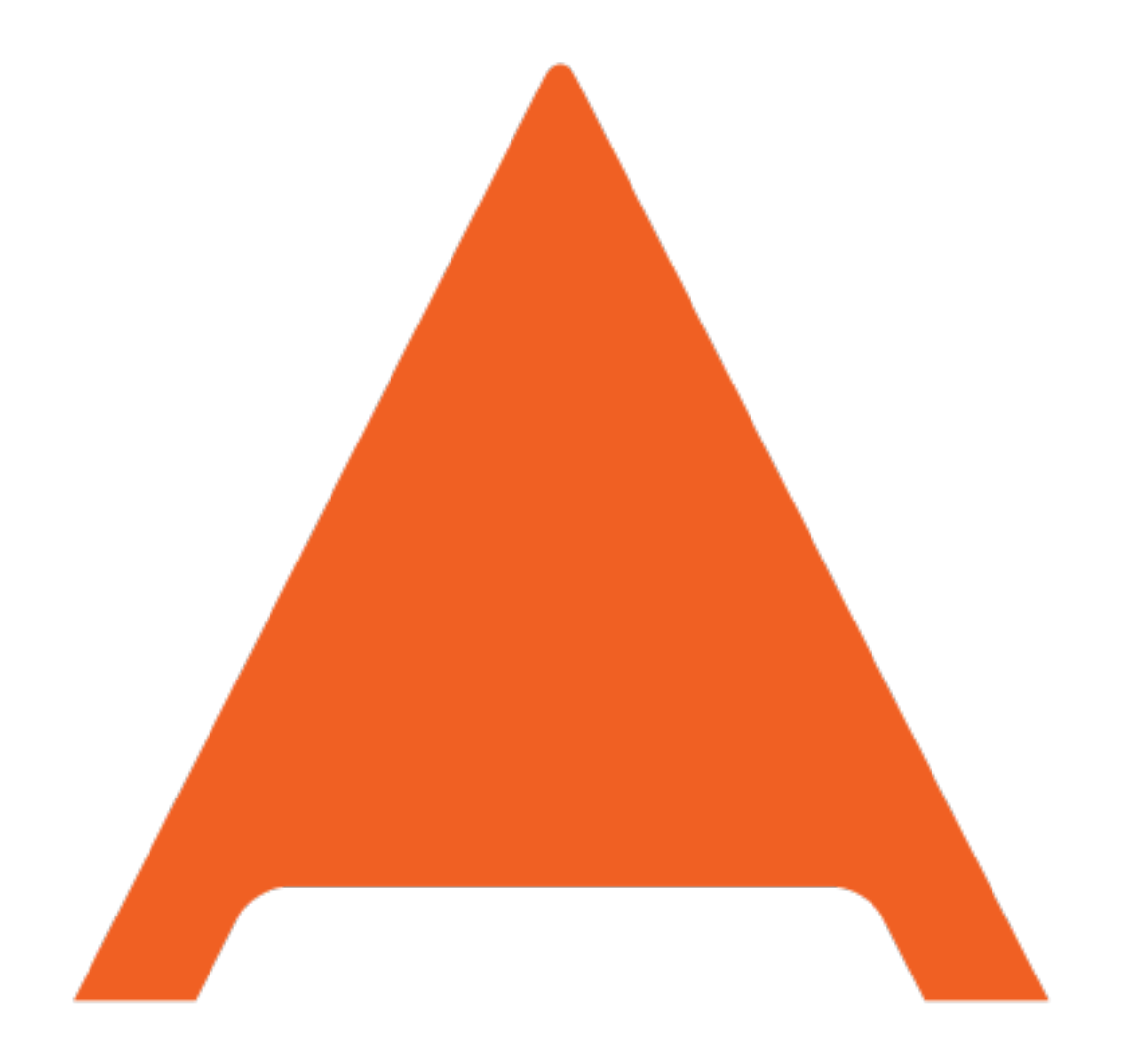

### php[architect]

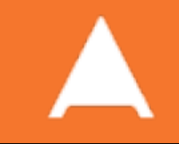

## php[architect] Infrastructure

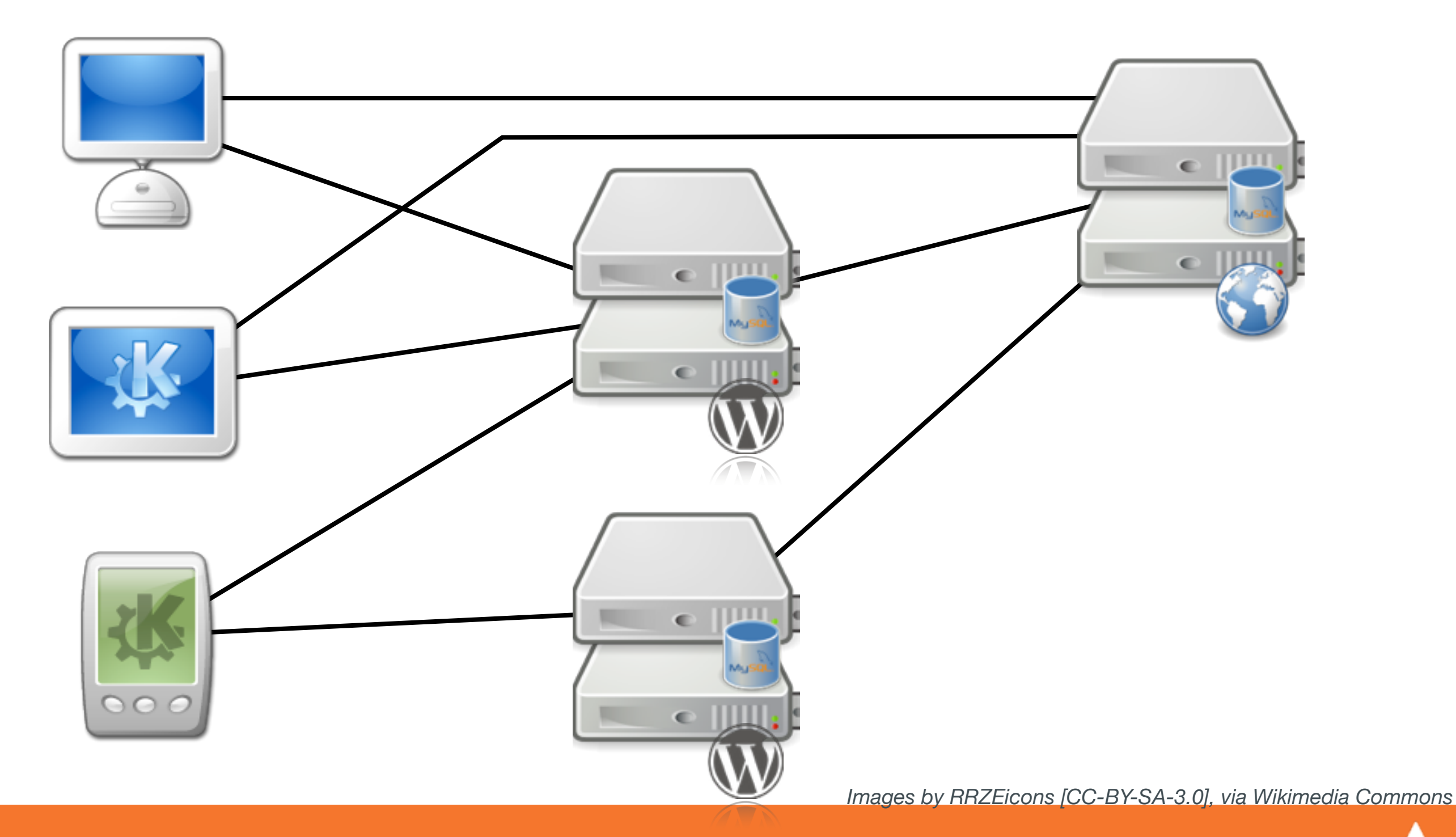

#### Coding in WordPress

… as a Framework

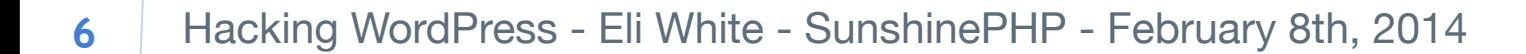

### How WordPress Does It

Really great documentation: <http://codex.wordpress.org/>

Heaping help of functions / framework: [http://codex.wordpress.org/Function\\_Reference](http://codex.wordpress.org/Function_Reference)

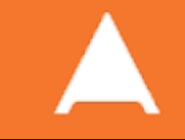

## Escaping Output

#### [http://codex.wordpress.org/Data\\_Validation](http://codex.wordpress.org/Data_Validation)

```
esc html($text);
```
Returns the text escaped for safe HTML output, equivalent of htmlspecialchars()

```
esc_textarea($text);
```
Encodes text to be safely used inside of a <textarea> element.

```
esc_attr($text);
```
Encodes text to be used safely inside of an HTML tag attribute.

esc\_js(\$text);

Used to encode any inline JavaScript that you need to create & echo.

esc\_url(\$text);

Sanitizes an URL to be output.

esc\_sql(\$text);

Sanitizes user input being used in database queries, like PDO::quote()

#### Database Functions

#### [http://codex.wordpress.org/Class\\_Reference/wpdb](http://codex.wordpress.org/Class_Reference/wpdb)

\$rows = \$wpdb->get\_results("SELECT id, speaker, talk FROM conference");

Will return an array of objects containing all of your queries results.

\$wpdb->query('DELETE FROM conference WHERE speaker = 42');

Allows you to run any arbitrary query against the database.

```
$wpdb->query($wpdb->prepare('DELETE FROM conference WHERE speaker = ?', $sid));
```
You can also use prepared statements (highly suggested for security);

```
$wpdb->insert($table, $data, $format);
$wpdb->replace($table, $data, $format);
$wpdb->update($table, $data, $where, $format = null, $where_format = null);
$wpdb->delete($table, $where, $where_format = null);
```
The pantheon of helper methods to allow database updates without direct queries.

```
$wpdb->get_row('query', output_type, row_offset);
$wpdb->get_col('query', column_offset);
$wpdb->get_var('query', column_offset, row_offset);
```
Helpers that will return just a single row/column/data-point from a database query.

#### …and so much more

#### Your First Plugin

Really, it's this easy

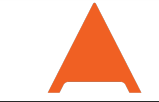

## What *is* a Plugin?

Compilations of code that extend WordPress.

They are going to be the primary way that you add functionality to WordPress itself.

http://codex.wordpress.org/Writing a Plugin [http://codex.wordpress.org/Plugin\\_API](http://codex.wordpress.org/Plugin_API)

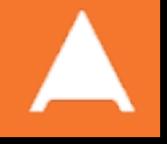

## Starting Off

The basics of a plugin are very simple:

First you create a subfolder inside of: /wp-content/plugins

Call it whatever you'd like, such as phpa-widgets /wp-content/plugins/phpa-widgets

Now inside of there, make a new file. It can either be named plugin.php or better yet, get it the same name as the directory, so phpa-widgets.php

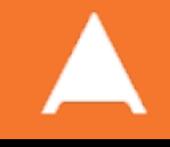

### Basic Content

We will refer to this new file as your plugin file, inside of it you need to add in a block of comment that WordPress will parse to use as the description for UI:

```
<?php
/**
  Plugin Name: php[architect] Widgets
  Plugin URI: http://www.phparch.com/
  Description: Provides various widgets used on phparch.com
 * Version: 1.0
  * Author: Eli White
 * Author URI: http://eliw.com/
 * License: GPL2
  */
```
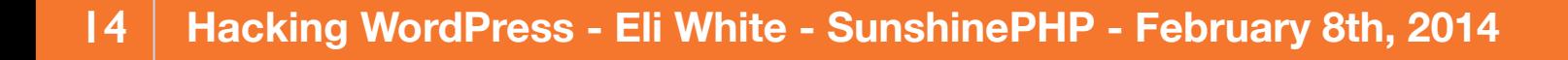

# Officially: Done

That's actually it. You've now created a plugin.

Granted, it doesn't do anything yet. Go into your admin screen, go to the plugins tab, and you should see your new plugin.

Go ahead and enable it, even though it will do nothing.

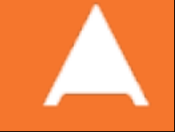

#### Introducing the Hook System

How much of anything gets done in WordPress

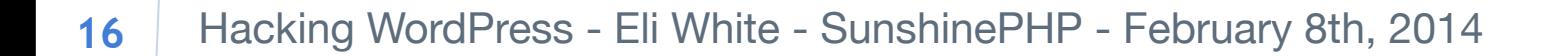

## Hook System

#### [http://codex.wordpress.org/Plugin\\_API/Hooks](http://codex.wordpress.org/Plugin_API/Hooks)

#### How most custom code gets activated in WordPress

#### Two categories of hooks: filters & actions

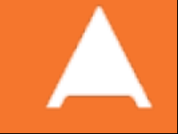

## Implementing Filter Hooks

Filter hooks, allow you to change content on the fly.

There are thousands of different hooks for content: [http://codex.wordpress.org/Plugin\\_API/Filter\\_Reference](http://codex.wordpress.org/Plugin_API/Filter_Reference) [http://adambrown.info/p/wp\\_hooks/hook/filters](http://adambrown.info/p/wp_hooks/hook/filters)

#### function force title case(\$title, \$id) { return ucwords(\$title); } add\_filter('the\_title', 'force\_title\_case', 10, 2); Example: Forcing title case rules onto your post titles:

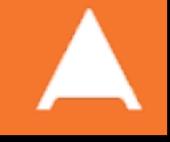

#### Action Hooks

Action hooks, set up code run at specific times in WordPress' execution path.

Over 600 different action hooks are defined:

[http://codex.wordpress.org/Plugin\\_API/Action\\_Reference](http://codex.wordpress.org/Plugin_API/Action_Reference) [http://adambrown.info/p/wp\\_hooks/hook/actions](http://adambrown.info/p/wp_hooks/hook/actions)

```
function email post($post id) {
     if (!wp_is_post_revision($post_id)) return; // Don't send revisions
     $title = get_the_title($post_id);
    $content = get the content($post id);
     $url = get_permalink($post_id);
     $subject = "Post Saved: {$title}";
     $message = "Updated:\n\n<a href=\"{$url}\">{$title}</a>\n\n{$content}";
    wp mail('admin@example.com', $subject, $message);
}
add action('save post', 'email post');
```
#### Let's make a Shortcode

One of the simplest ways to add functionality

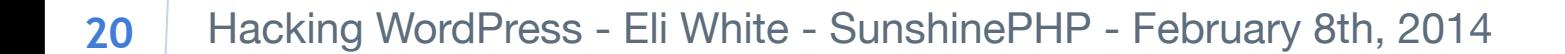

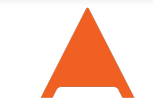

#### What's a Shortcode?

[http://codex.wordpress.org/Shortcode\\_API](http://codex.wordpress.org/Shortcode_API)

Shortcodes are a way of creating macros that are then used inside of post content.

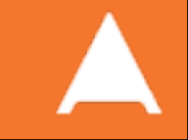

### Shortcode Format

Shortcodes are entered into a post as their name surrounded by brackets. For example, WordPress comes with the gallery shortcode creates a gallery of all attached media to a post:

[gallery]

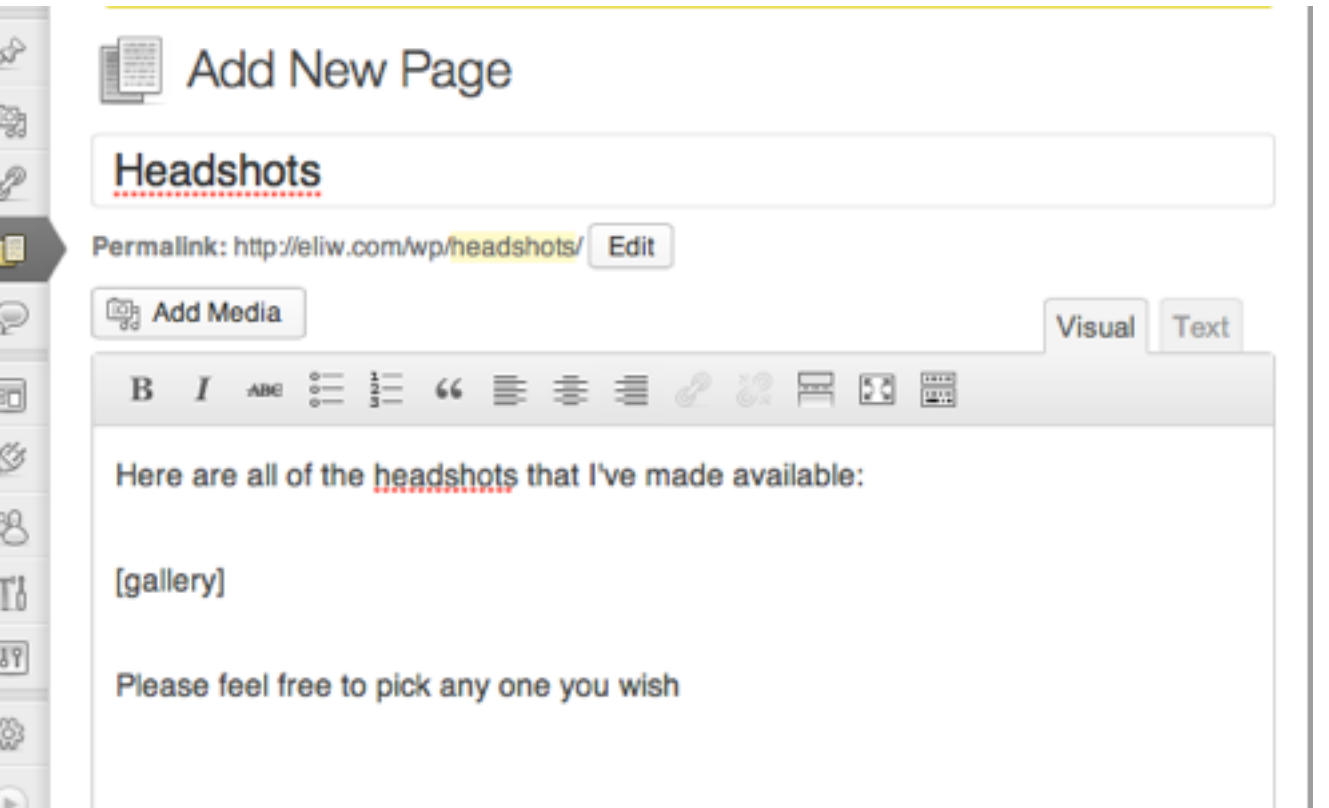

Headshots

Here are all of the headshots that I've made available:

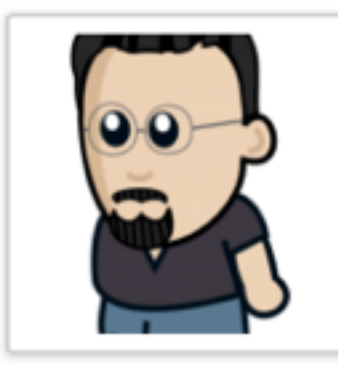

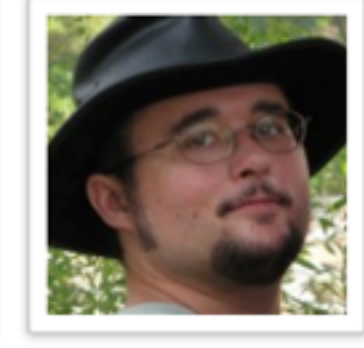

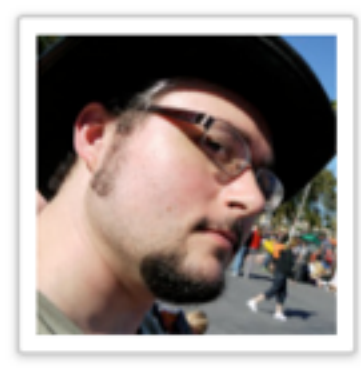

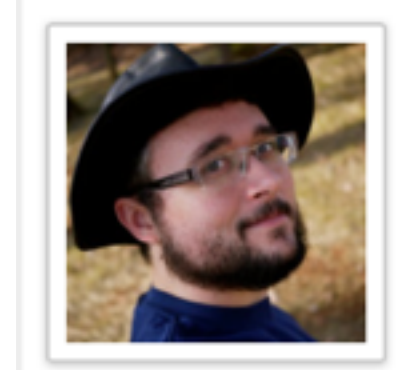

Please feel free to pick any one you wish

## Adding Parameters

#### The built in video shortcode, allows you to specify various formats for a video file you want to embed:

[video mp4="source.mp4" ogv="source.ogv" mov="source.mov" loop="on"]

#### It's also possible to have shortcodes that wrap content:

[caption width="200" caption="Rasmus Lerdorf"] <img src="http://lerdorf.com/headshot.png" width="200" height="200" /> [/caption]

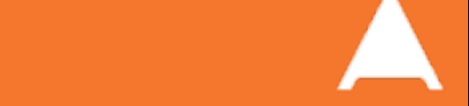

### A Simple Shortcode

#### Let's create a simple shortcode:

```
function contact_us($attributes){
     $mailto = antispambot('mailto:contact@phparch.com');
    return '<a href="' . $mailto . '">Contact Us</a>';
}
add_shortcode('contact', 'contact_us');
```
Usage:

[contact]

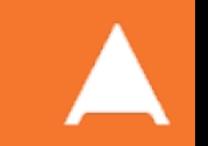

## Handling Parameters

#### The parameters are passed into the \$attributes field, but need additional processing via shortcode\_atts():

```
function contact_us($attributes){
    extract(shortcode atts([
         'email' => 'contact@phparch.com',
         'text' => 'Contact Us',
     ], $attributes));
     $mailto = antispambot("mailto:{$email}");
     return '<a href="' . $mailto . '">' . $text . '</a>';
}
add_shortcode('contact', 'contact_us');
```
#### Usage:

[contact email="press@phparch.com" text="Press Department"]

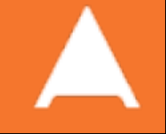

# Including Content

#### It's then also possible to make your tags wrap content, via accepting an additional \$content parameter:

```
function anti mailto($attributes, $content = NULL){
     extract(shortcode_atts(array(
         'email' => 'contact@phparch.com',
     ), $attributes));
     $mailto = antispambot("mailto:{$email}");
    return '<a href="' . $mailto . '">' . $content . '</a>';
}
add_shortcode('antispam', 'anti_mailto');
```
#### Usage:

[antispam email="write@phparch.com"]Write for Us![/antispam]

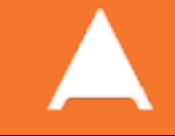

### Nested Shortcodes

#### Oh and one last thing. If you call do\_shortcode() on the \$content portion of your shortcode, you enable nesting:

```
function anti_mailto($attributes, $content = NULL){
     extract(shortcode_atts(array(
         'email' => 'contact@phparch.com',
     ), $attributes));
     $mailto = antispambot("mailto:{$email}");
    return '<a href="' . $mailto . '">' .
            do_shortcode($content) . '</a>';
}
add_shortcode('antispam', 'anti_mailto');
```

```
Usage:<br>[antispam email="write@phparch.com"]
              [rot13]Write for Us![/rot13]
         [/antispam]
```
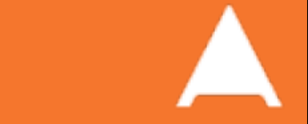

#### Widgets

Magical Reusable Elements

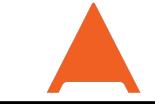

### What is a Widget?

Widgets are the 'blocks' of generated content that fill in the 'Dynamic Sidebars' of the theme.

While shortcodes are used in your content, Widgets are used in your design.

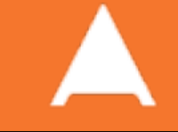

### Basic Code of a Widget

```
<?php
class Example Widget extends WP Widget {
    public function construct() {
         // Needs to create the actual Widget within WordPress
 }
     public function widget( $args, $instance ) {
         // Will output the HTML/content of the Widget
     }
     public function form( $instance ) {
         // Creates the admin form, used to edit any configuration.
     }
    public function update( $new instance, $old instance ) {
         // Processes/Sanitizes any updates via the admin form.
     }
}
add action( 'widgets init', function(){
     register widget( 'Example Widget' );
});
```
# Instantiating the Widget

To create the widget proper, you now call the parent, passing in appropriate parameters:

```
 public function __construct() {
     parent:: construct(
          'example_widget', // Base ID, must be unique
          'Example Widget', // The title/name of the Widget
          [ 'description' => 'A text widget built for the class' ]
          );
  }
```
Note that at the moment really the only useful option that you can use is description.

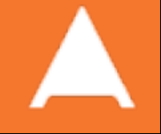

## Creating the Output

Inside of the widget method, you echo out the HTML that you wish to use. You are passed a number of default arguments that you should use to ensure a properly formatted widget:

```
 public function widget( $args, $instance ) {
     echo $args['before_widget'];
     echo $args['before_title'], "Example Widget" , $args['after_title'];
     echo "<p>Built for php[architect] Training!</p>";
    echo $args['after widget'];
 }
```
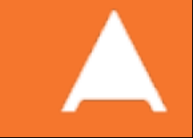

## Putting it all together

```
<?php
class Example_Widget extends WP_Widget {
    public function construct() {
        parent:: construct(
             'example_widget', // Base ID, must be unique
             'Example Widget', // The title/name of the Widget
             [ 'description' => 'A text widget built for the class' ]
             );
     }
     public function widget( $args, $instance ) {
         echo $args['before_widget'];
         echo $args['before_title'], "Example Widget" , $args['after_title'];
         echo "<p>Built for php[architect] Training!</p>";
        echo $args['after widget'];
     }
}
add action( 'widgets init', function(){
     register widget( 'Example Widget' );
});
```
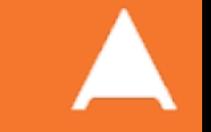

# Making Widgets Configurable

You may have noticed that our widget didn't accept any kind of settings to configure what looks like.

It's possible to do this, we just need to implement the form & update methods on our object.

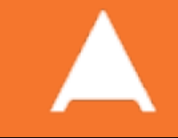

# Creating the Form

First of all we need to create the form.

- Choose the fields you want
- You need to use various helper methods to determine the appropriate ID and Name parameters.
- You are passed current values of any fields as an array.

```
 public function form( $instance ) {
         $title = isset($instance['title']) ? $instance['title'] : "Example Widget";
        $title safe = esc attr($title);
        $title id = $this->get field id('title');
        $title name = $this->get field name('title');
         echo <<<EOD
\langle p \rangle <label>
         Title:
         <input id="{$title_id}" name="{$title_name}" type="text" value="{$title_safe}" />
    \langlelabel>
\langle/p>
EOD;
 }
```
# Accepting the Data

Next we can define the update method to handle any validation or sanitizing of the raw data.

• (NOTE: You shouldn't escape at this stage, only sanitize)

```
 public function update( $new, $old ) {
        $instance = array();
         $instance['title'] = (!empty($new['title'])) ? $new['title'] : '';
         $instance['title'] = trim(strip_tags($instance['title']));
        return $instance;
 }
```
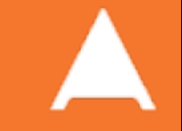

# Using the Data

Now we can access this data inside of our widget display code. So we can update our display for example to be something like:

```
 public function widget( $args, $instance ) {
    echo $args['before widget'];
     echo $args['before_title'], $instance['title'] , $args['after_title'];
     echo "<p>Built for php[architect] Training!</p>";
    echo $args['after widget'];
 }
```
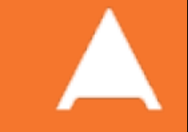

```
38 Hacking WordPress - Eli White - SunshinePHP - February 8th, 2014<br>
38 Hacking WordPress - Eliminate Construct<br>
38 Hacking WordPress - Eliminate Putter - Action SunshinePHP - February 8th, 2014<br>
38 Hacking
                                      class Example_Widget extends WP_Widget {
                                          public function construct() {
                                               parent:: construct(
                                                    'example widget', // Base ID, must be unique
                                                     'Example Widget', // The title/name of the Widget
                                                     [ 'description' => 'A text widget built for the class' ]
                                                     );
                                           }
                                            public function widget( $args, $instance ) {
                                               echo $args['before widget'];
                                                echo $args['before_title'], $instance['title'] , $args['after_title'];
                                                echo "<p>Built for php[architect] Training!</p>";
                                               echo $args['after widget'];
                                           }
                                            public function form( $instance ) {
                                                $title = isset($instance['title']) ? $instance['title'] : "Example Widget";
                                               $title\ safe = esc\ attr($title);$title id = $this->get field id('title');
                                               $title name = $this->get field name('title');
                                                echo <<<EOD
                                      -p <label>
                                                Title:
                                                <input id="{$title_id}" name="{$title_name}" type="text" value="{$title_safe}" />
                                            </label> 
                                      \langle/p>
                                      EOD;
                                           }
                                           public function update( $new, $old ) {
                                               $instance = array(); $instance['title'] = (!empty($new['title'])) ? $new['title'] : '';
                                                $instance['title'] = trim(strip_tags($instance['title']));
                                                return $instance;
                                           }
                                      }
                                      add action( 'widgets init', function(){
                                            register widget( 'Example Widget' );
                                      });
```
#### What didn't we cover?

…so so much

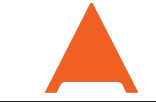

### What didn't we cover?

- WP Query & The Loop
- The entire Template system
	- Dynamic Sidebars, Custom Menus, Child Themes
- Post Types, Custom Post Types & Post Formats
- Other types of plugins:
	- Code Libraries, Drop-In Code Points, Drop-in Pages
- Plugin & Theme Options / Modifying the Admin Pages
- Localization/I18n features
- Injecting data into JavaScript
- CSRF Protection
- Custom Endpoints / MVC
- Ajax in WordPress
- ... and much more

#### Brief Commercial Interruption…

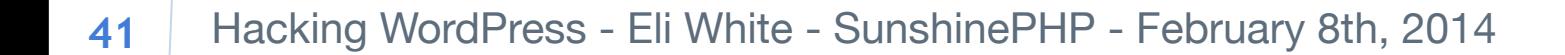

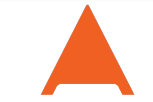

### If you want to learn more…

To read more:

<http://codex.wordpress.org/>

Talk based upon an in-depth online training course: <http://training.phparch.com/>

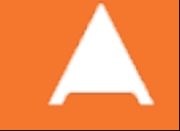

### Back in Print!

**MARGARETA CON** Dynamic Sites Everyone Needs a Toolbox Varnish Edge phplarchitect Varnish & Ter php[architect] **ALSO INSIDE SOLD Division Report** Pretty, Pretty Pictures at The Cloudand Tis the Season Education Station Education Station: Search Simply Pictures BigCouch The Command Coder: Git for Web Developers Array Koy Accuracy The Unix Toolbox It's Been a Year **ALSO INSIDE** 

#### **Questions?**

For this presentation & more: http://eliw.com/

Twitter: @eliw

php[architect]: http://phparch.com/ musketeers: http://musketeers.me/

Rate me: https://joind.in/10526

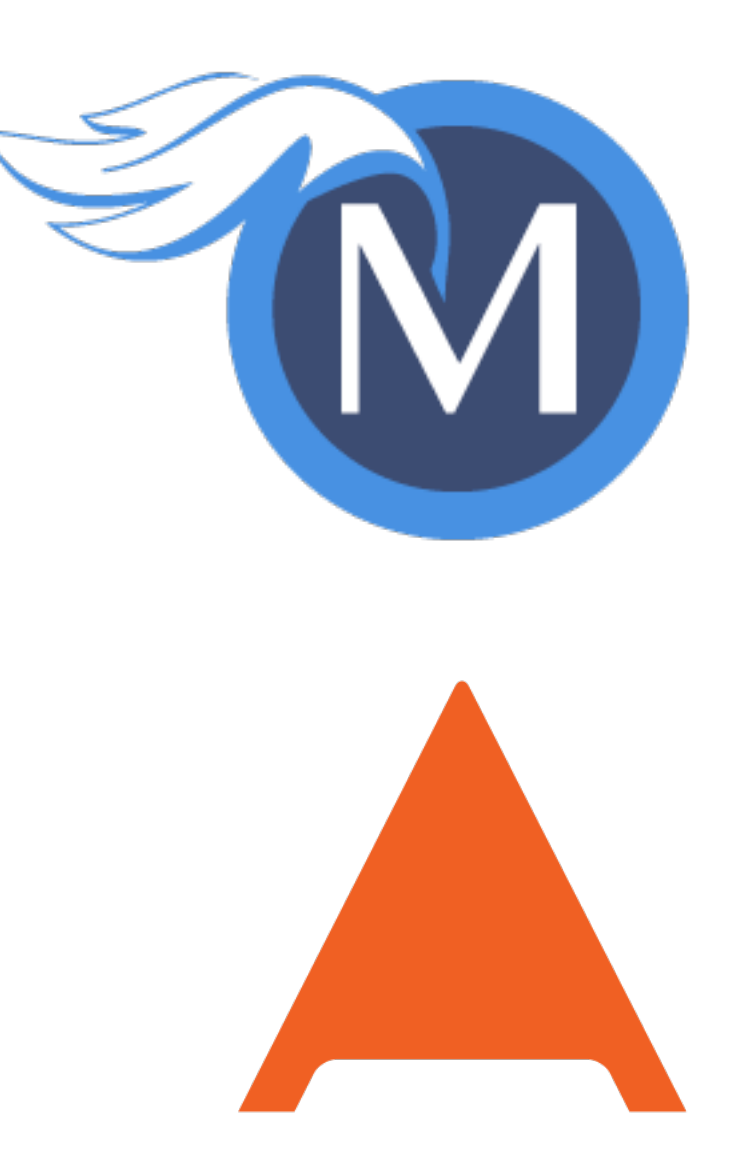

#### php[architect]

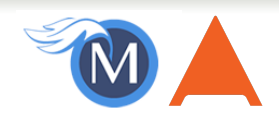